## **Памятка для родителей при переходе**

## **на дистанционное обучение на базе платформы СЭДО ВО**

 **[\(https://краснооктябрьская.](https://краснооктябрьская/)эдо.образование33.рф/).**

Предлагаем вам ознакомиться с алгоритмом пользования данной системой.

1) От каждого учителя вам на электронную почту придет письмо, в котором будет написано, что вы приглашены на курс по данному предмету. Обратите ваше внимание, что письмо с приглашением может находиться в папке спам. В данном письме будет обозначен ваш логин и пароль.

2) Вам необходимо перейти по ссылке

[\(https://краснооктябрьская.](https://краснооктябрьская/)эдо.образование33.рф/) и ввести ваш логин и пароль

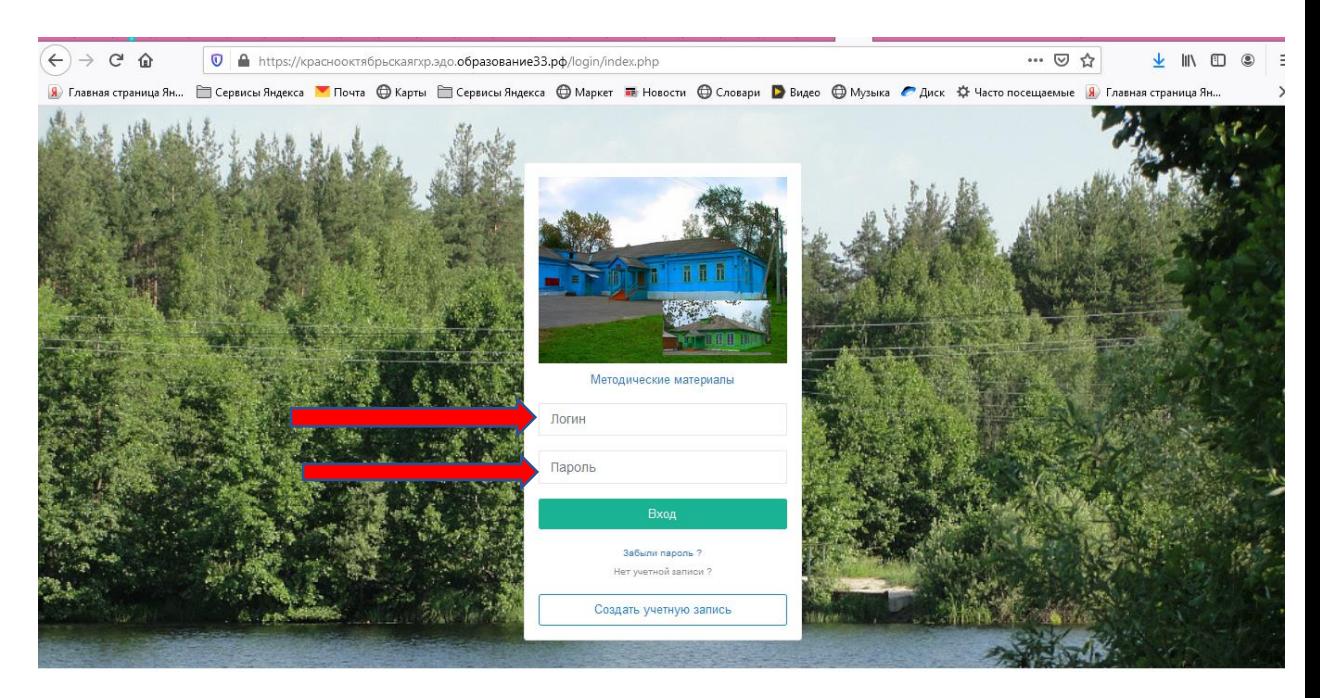

3) После того как введете данные вы перейдете в свой личный кабинет. Далее вам необходимо нажать на кнопку КУРСЫ.

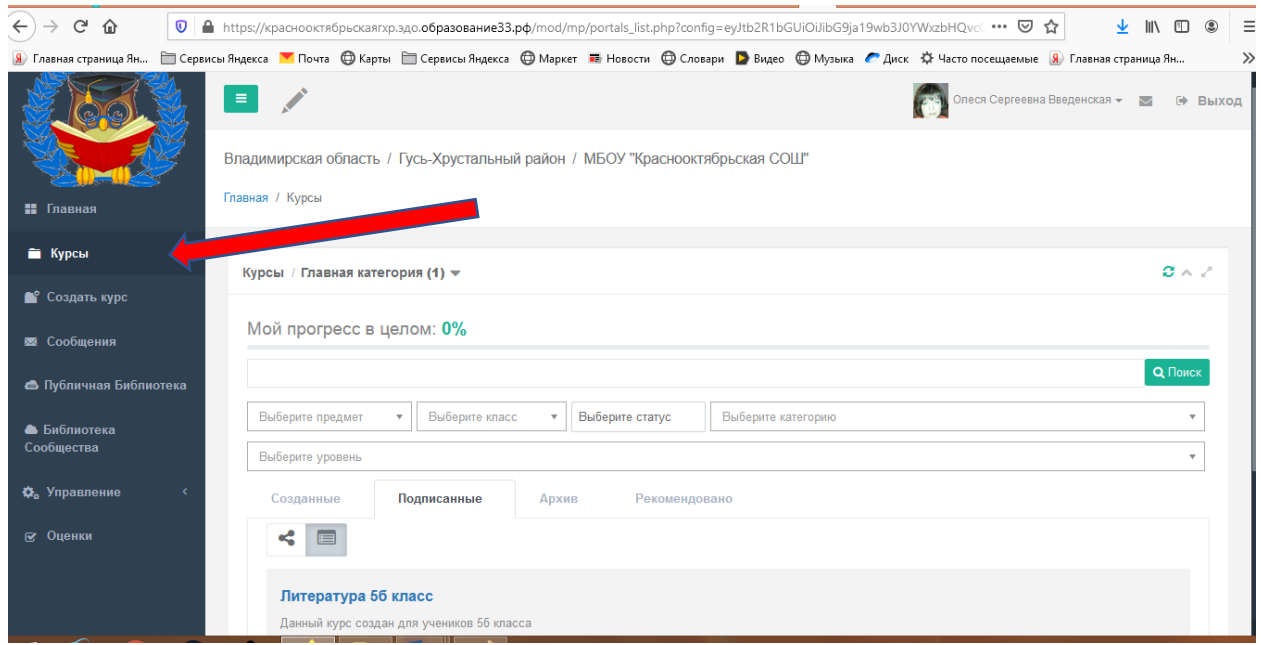

4) Если у вас не отображаются курсы, то вам необходимо вы-

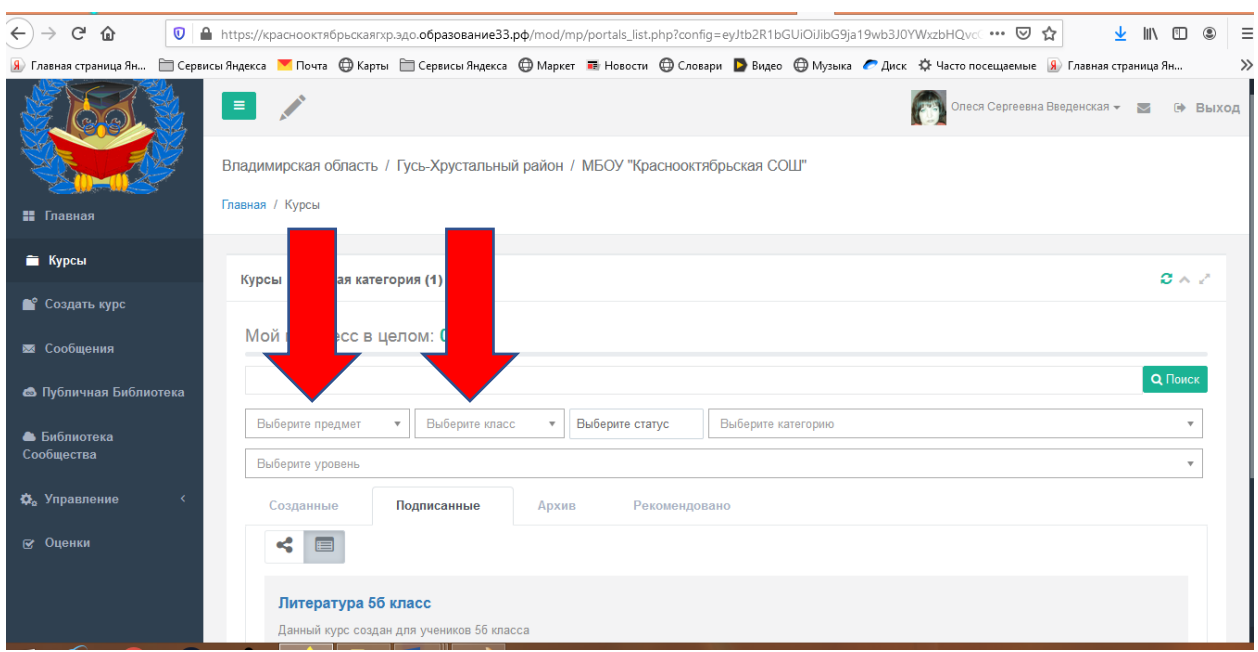

брать предмет (тот, который вам нужен), выбрать ваш класс,

далее выбрать уровень (МБОУ "Краснооктябрьская СОШ")

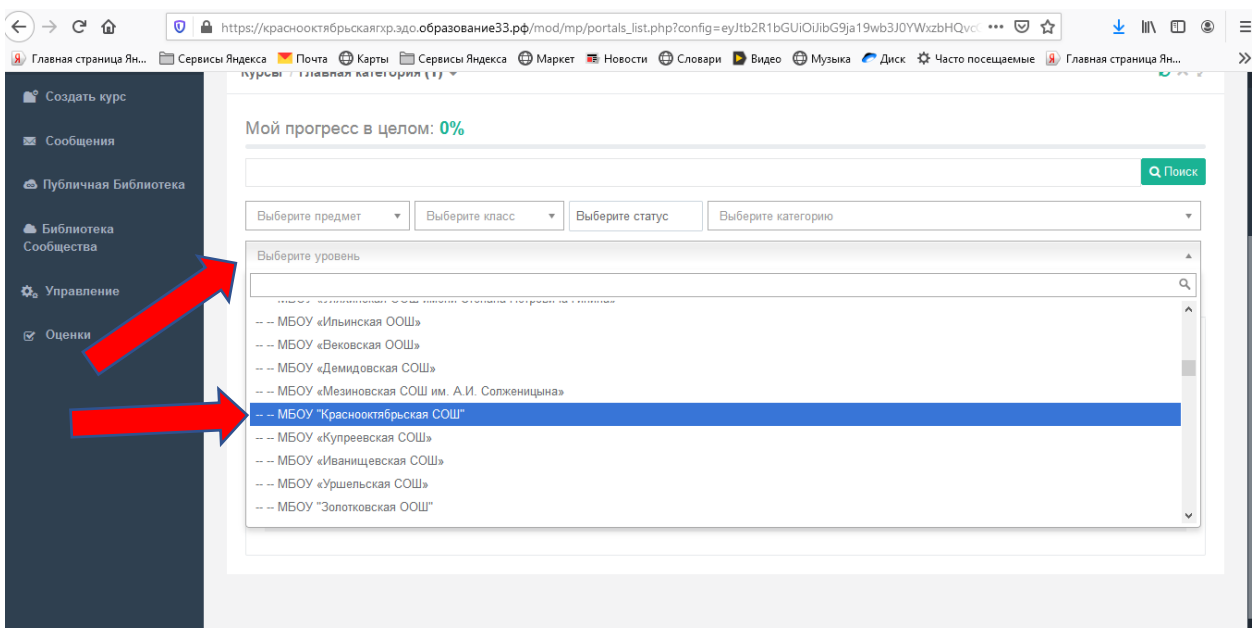

5) У вас появится курс по данному предмету. Если предмет не выбирать, то будут отображены все ваши предметы. Рассмотрим дальнейший алгоритм на предмете Алгебра.

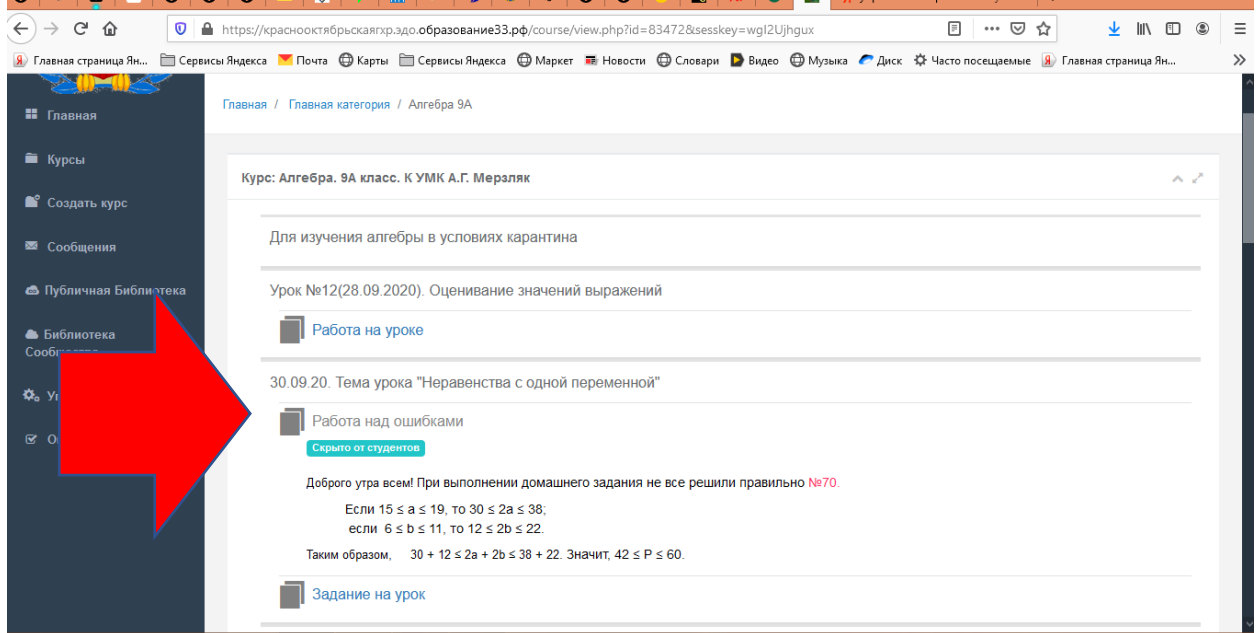

Каждый учитель подробно прописывает, что вам необходимо сделать, в какие сроки и куда отправить результат вашей работы. Не забывайте, что мы продолжаем обучение по штатному расписанию и проходить курс по определенному предмету необходимо в тот день, как и в расписании.

Коллектив школы прекрасно понимает все сложности перехода на данный тип обучения, поэтому если у вас возникают сложности и вопросы, то вы всегда можете обратиться за помощью к педагогам и администрации школы. Желаем вам успехов!!!